### Trafikselskabet Movia

Trafikselskabet Movia blev dannet i forbindelse med strukturreformen, hvor HUR, VT og STS blev fusioneret i ét samlet trafikselskab for hele Østdanmark, minus Bornholm. Movia servicerer ca. 2,4 mio. indbyggere og 1,2 mio. arbejdspladser med 9 lokalbanestrækninger og knap 600 buslinjer i dækningsområdet. Movia er i øvrigt Danmarks største trafikselskab med omkring 220 mio. påstigende passagerer om året, og i Hovedstadsområdet har Movia flere rejsende end DSB, DSB S-tog og Metro tilsammen.

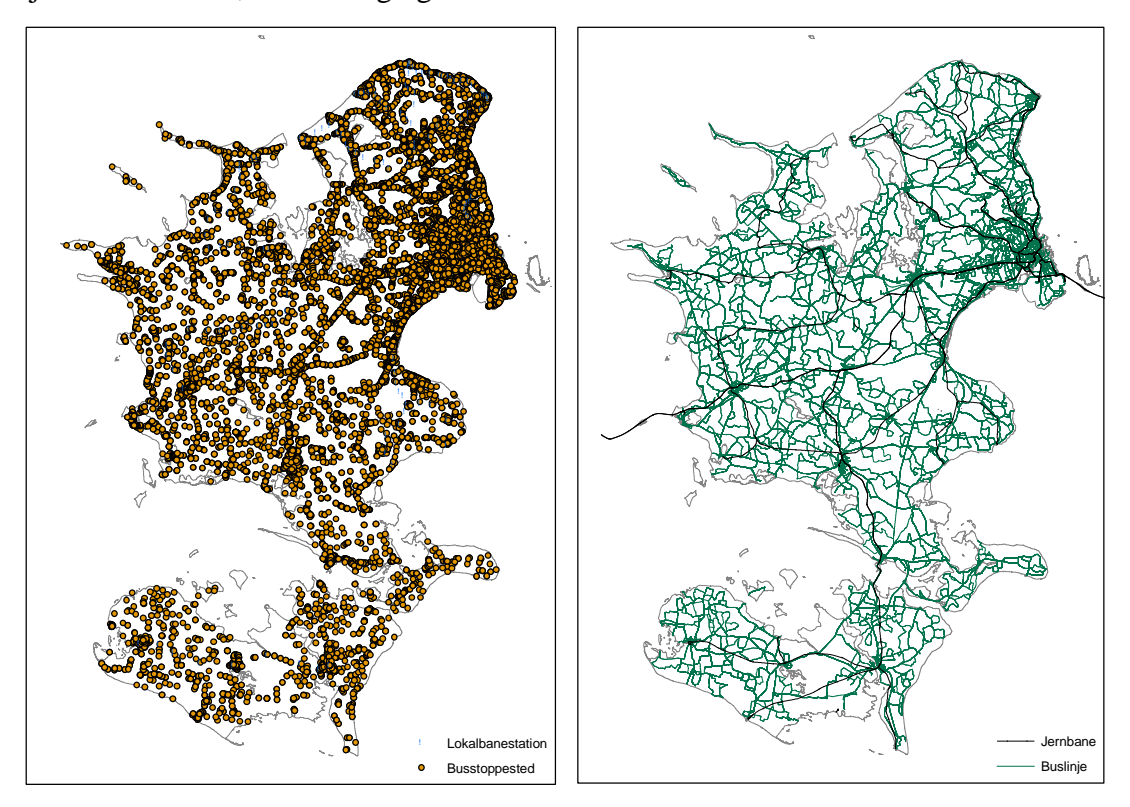

**Figur 1. Lokalbanestationer og stoppesteder, samt jernbaner og buslinjer i Movias dækningsområde.** 

# GIS – hvad er det?

Kort forklaret er GIS data der vises på digitale kort, som herover. I Movias dækningsområde er der 120 Lokalbanestationer og næsten 15.000 fysiske busstoppesteder. Alle stoppesteder, stationer, buslinjer og banestrækninger er geokodet som GIS-objekter, dvs. fastlagt i en digital geografisk verden vha. X- og Y-koordinater. Principielt kan alle data, der kan knyttes til et geokodet objekt, f.eks. et punkt, en linje eller en polygon, vises og sammenholdes i GIS, se Figur 2. Typisk bruges en unik ID, f.eks. et stoppestedsnr., et linjenr. eller et kommunenavn til at knytte data til GIS-objektet.

Det snedige ved GIS er, at forskellige lag i et kort kan relateres uden andre sammenhænge end deres geografi. Det giver mulighed for at foretage såkaldte spatiale analyser (rumlige analyser) vha. geoprocessering (global modellering), af data som ellers ikke umiddelbart kan

knyttes sammen. En typisk spatial analyse i Movia er en oplandsanalyse, hvor passagertal der kan knyttes til et punkt (stoppestedet) kan sammenholdes med de demografiske data der findes for et defineret oplandsområde til punktet.

| П<br>$\blacksquare$<br>$\Box$ |               | Punkt: Passagertal<br>Linie: Vejnavn, buslinje<br>Polygon: Kommunenavn |                          |                |     |      |     |                                                    |                        |
|-------------------------------|---------------|------------------------------------------------------------------------|--------------------------|----------------|-----|------|-----|----------------------------------------------------|------------------------|
|                               | Stoppestedsnr | Stoppestedsnavn                                                        | Afstigere Pastigere POMS |                |     |      |     | Passagert PlanlagteTure MåltOpholdsTid KommuneNavn |                        |
|                               |               | Engelsborgvej                                                          | 3                        |                |     |      | 96  |                                                    | 91,59 Lyngby-Taarbaek  |
|                               |               | Christian X's Allé                                                     | 16                       | 23             | 20  | 39   | 96  |                                                    | 317,32 Lyngby-Taarbaek |
|                               |               | Nybrovel                                                               | 19                       | 15             | 17  | 33   | 36  |                                                    | 266,12 Lyngby-Taarbæk  |
|                               |               | Fort Allé                                                              | 13                       |                | 8   | 16   | 36  |                                                    | 163.94 Gladsaxe        |
|                               |               | Gammelmosevel                                                          | 259                      | 332            | 296 | 591  | 240 |                                                    | 2921,86 Gladsaxe       |
|                               |               | Lillemosegård                                                          | 11                       | 11             | 11  | 22   | 36  |                                                    | 195.98 Gladsaxe        |
|                               |               | 8 Snogegårdsvej                                                        | 15                       | 12             | 14  | 27   | 36  |                                                    | 226.92 Gladsaxe        |
|                               |               | 9 Buddinge st.                                                         | 635                      | 1074           | 854 | 1709 | 240 |                                                    | 7997.57 Gladsaxe       |
|                               |               | 10 Rådhuspassagen                                                      | 10                       |                | 9   | 18   | 43  |                                                    | 248.43 Gladsaxe        |
|                               |               | 11 Buddinge Torv                                                       | 624                      | 806            | 715 | 1430 | 315 |                                                    | 5234.04 Gladsaxe       |
|                               |               | 12 Gladsaxevel                                                         | 225                      | 294            | 260 | 520  | 282 |                                                    | 2451.11 Gladsaxe       |
|                               |               | 14 Hillerådmotorvejen                                                  | 5                        | $\overline{2}$ |     |      | 32  |                                                    | 64.25 Gladsaxe         |
|                               |               | 15 Dynamovej                                                           | 338                      | 209            | 273 | 547  | 151 |                                                    | 2087.04 Gladsaxe       |
|                               |               | 16 Præstebro                                                           | 5                        | 11             | 8   | 16   | 32  | 103,64 Herlev                                      |                        |

**Figur 2. Punkt-, linje- og polygonlag, samt topografisk lag. Tilknyttet datatabel med unikke ID'er.** 

Movia har længe benyttet GIS i en række daglige planlægnings- og trafikovervågningsopgaver. I stigende grad benyttes GIS også til rådgivning og analyse, bl.a. baseret på indsamlede data.

# Dataindsamling

Takstsamarbejdet mellem Movia, DSB, DSB S-tog og Metro i Takstområde H kræver (Hovedstaden) en systematisk dataindsamling, af hensyn til fordeling af indtægterne mellem trafikselskaberne. Hos Movias operatører kører 92 specielle tællebusser rundt efter en tælleplan, der skal sikre at alle ture bliver talt på mindst en hverdag pr. måned, og mindst en lør/søndag pr. kvartal. Tællebusserne er udstyret med en speciel Bus-PC der indsamler data for på- og afstigere ved alle døre, samt bussens køretider og opholdstider. Data overføres fra bussen til garageanlæggene efter endt kørsel, og via et MPLS-netværk videre til en central server hos Movia, hvor data kvalitetssikres og viderebehandles. Enkelte buslinjer tælles med manuelle metoder, f.eks. alle service- og telebuslinjer. I Takstområde V og S (vest og syd) foregår dataindsamlingen efter andre metoder.

De indsamlede data kan, i det omfang at de kan knyttes til unikke ID'er for geokodede stoppesteder henholdsvis buslinjer, vises og analyseres i GIS

### Planlægning af kørsel

Movias buslinjer tegnes i GIS-applikationen SODA (Spatial Online DataManagement Applikation). En buslinje dannes ved at vælge den sekvens af stoppesteder som linjen skal

betjene, og afstandene mellem stoppestederne beregnes automatisk ud fra vejnettet. Herefter overføres data til køreplansystemet HASTUS, hvor køreplanen finjusteres ud fra kendte køretider, bindinger, korrespondancer mv. Når køreplanen er færdig og godkendt, lægges den i en driftdatabase der indeholder data for alle planlagte ture i de kommende tre måneder. Historik fra driftdatabasen overføres til et fælles Data Warehouse, ligesom data fra en lang række andre systemer.

Herunder er SODA-applikationen zoomet ind på Herlev st. De enkelte stoppestedsstandere vises som små "slikkepinde", hvor køreretningen illustreres af pinden efter selve standeren. De røde polygoner (StopAreas) omfatter en samling af stoppesteder, der indgår i en såkaldt stoppestedsgruppe, her busterminalen på Herlev St., samt de to stoppesteder for linje 300S på Ringvejsbroen. Den blå polygon (TrainStopAreas) er en lignende gruppe for S-togstationen, der omfatter de spor og retninger der nu måtte være. Endelig er der en større grøn polygon (ConnectionZones), der omfatter de togstationer og busstoppesteder, der kan skiftes imellem med en rimelig gangafstand. Disse forbindelseszoner benyttes bl.a. ved tilpasning af korrespondancetider i køreplanlægningen, og ved eksport af data til den elektroniske rejseplanlægger Rejseplanen.

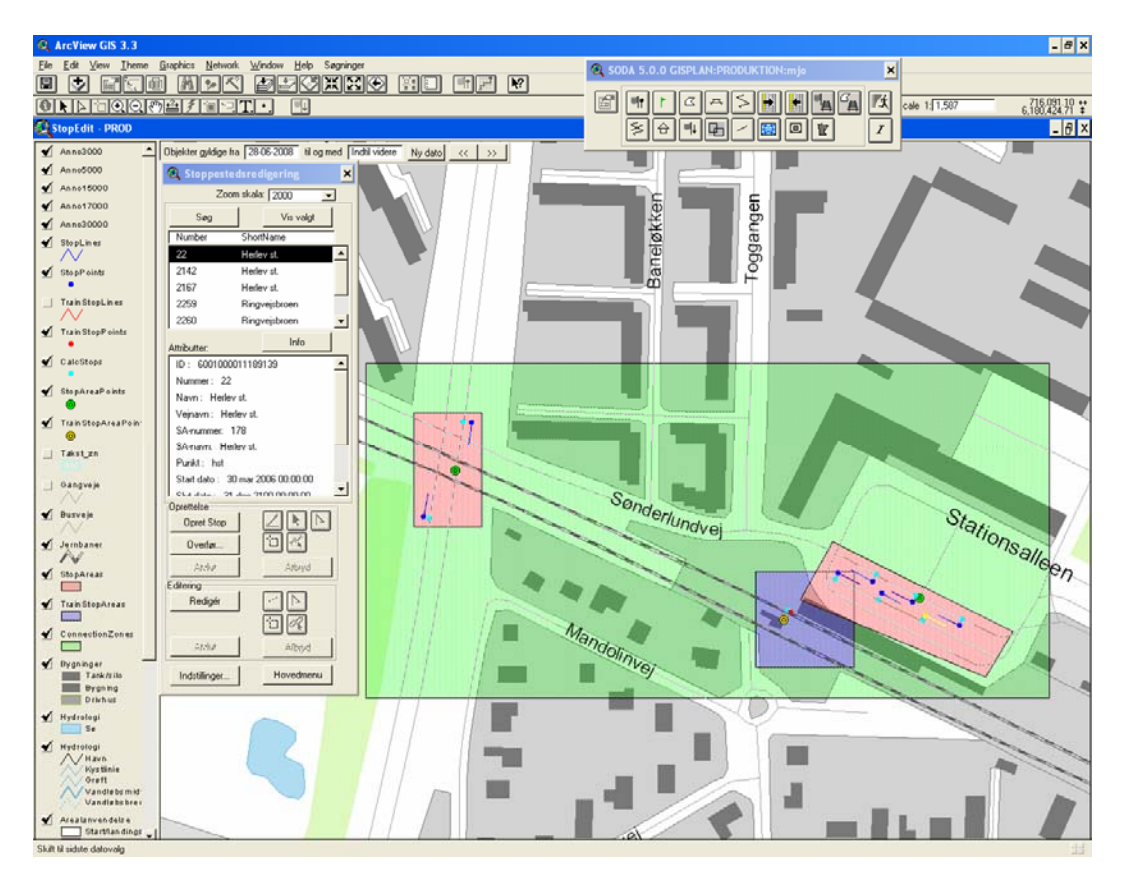

**Figur 3. Herlev St. med stoppesteder og forbindelseszoner.** 

### Trafikovervågning

Movia har et kombineret sikkerheds- og dataindsamlingssystem, kaldet TDR (TaleDataRadio). TDR er installeret i alle busser i Hovedstadsområdet, og systemet udbredes løbende til resten af dækningsområdet i forbindelse med nye kørselsudbud. Vha. GPSpositionering kan bussen altid følges, og sikre hurtig hjælp ved en evt. alarm. Chaufføren logger på den enkelte tur, hvorefter denne kan følges på levende digitale kort og i tidsdiagrammer. Der kan foretages radioopkald til en eller flere chauffører i en gruppe, f.eks. alle chauffører på linje 5A, eller fra et bestemt garageanlæg. Således kan relevant information målrettes, f.eks. ved en omlægning af ruten pga. et trafikuheld eller anden hændelse. Herunder ses to screen dumps fra den 21. februar 2008, hvor en påsat brand i et solcenter gav en række driftsforstyrrelser på Nørrebro. Via et kort kan området udvælges, og alle busser i området kan kaldes op via TDR og informeres om situationen og evt. alternative ruter. En af de berørte buslinjer ved branden var linje 5A, og vha. farvede streger på en grafisk tidstabel kan trafikovervågningen se hvilke afgange der er rettidige, forsinkede og omlagte. Ruteomlægninger ses som afvigelser fra det grå turmønster.

Da TDR-systemet lagrer geokodede tidsstempler, kan data også bruges til køretidsanalyser og kontrol af rettidighed.

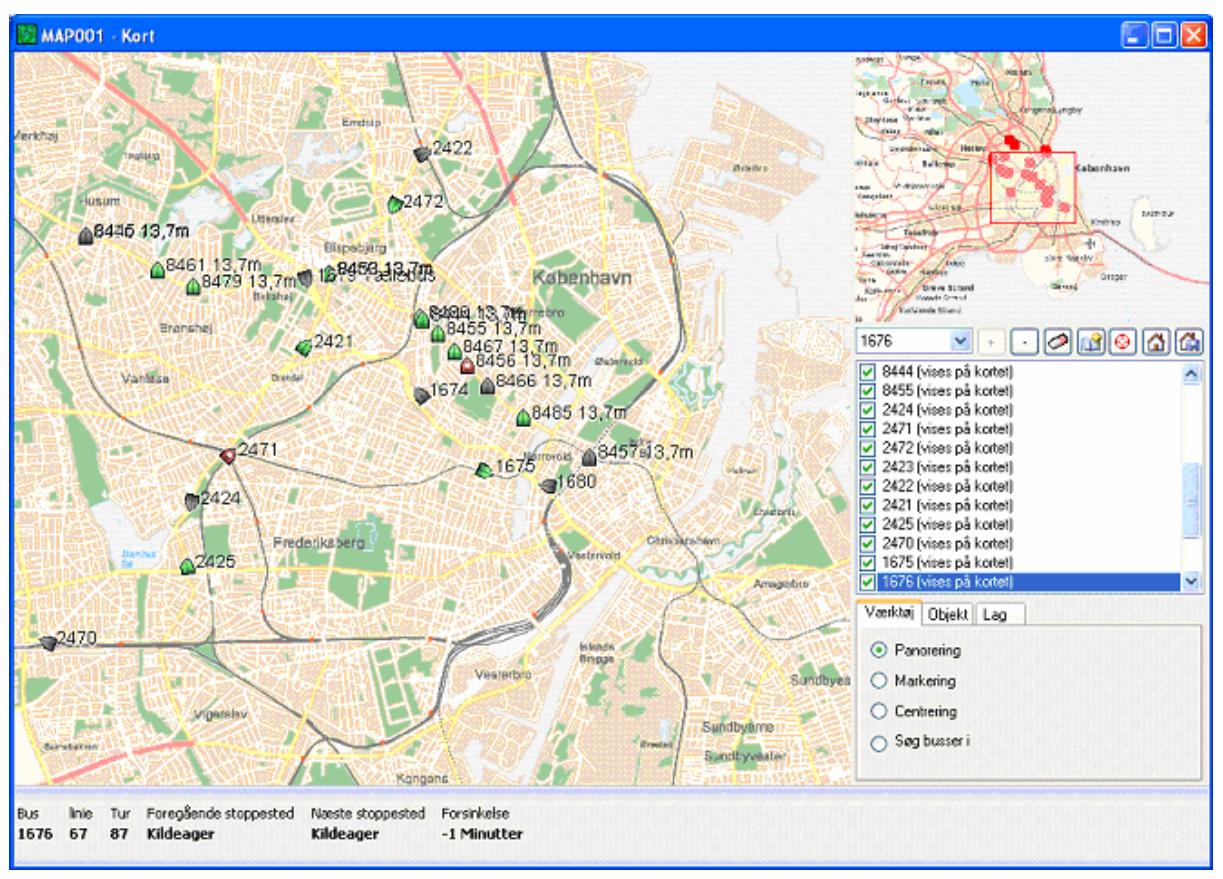

Alle busser der befinder sig fysisk i et område udvælges vha. GIS, uanset pålogningsstatus.

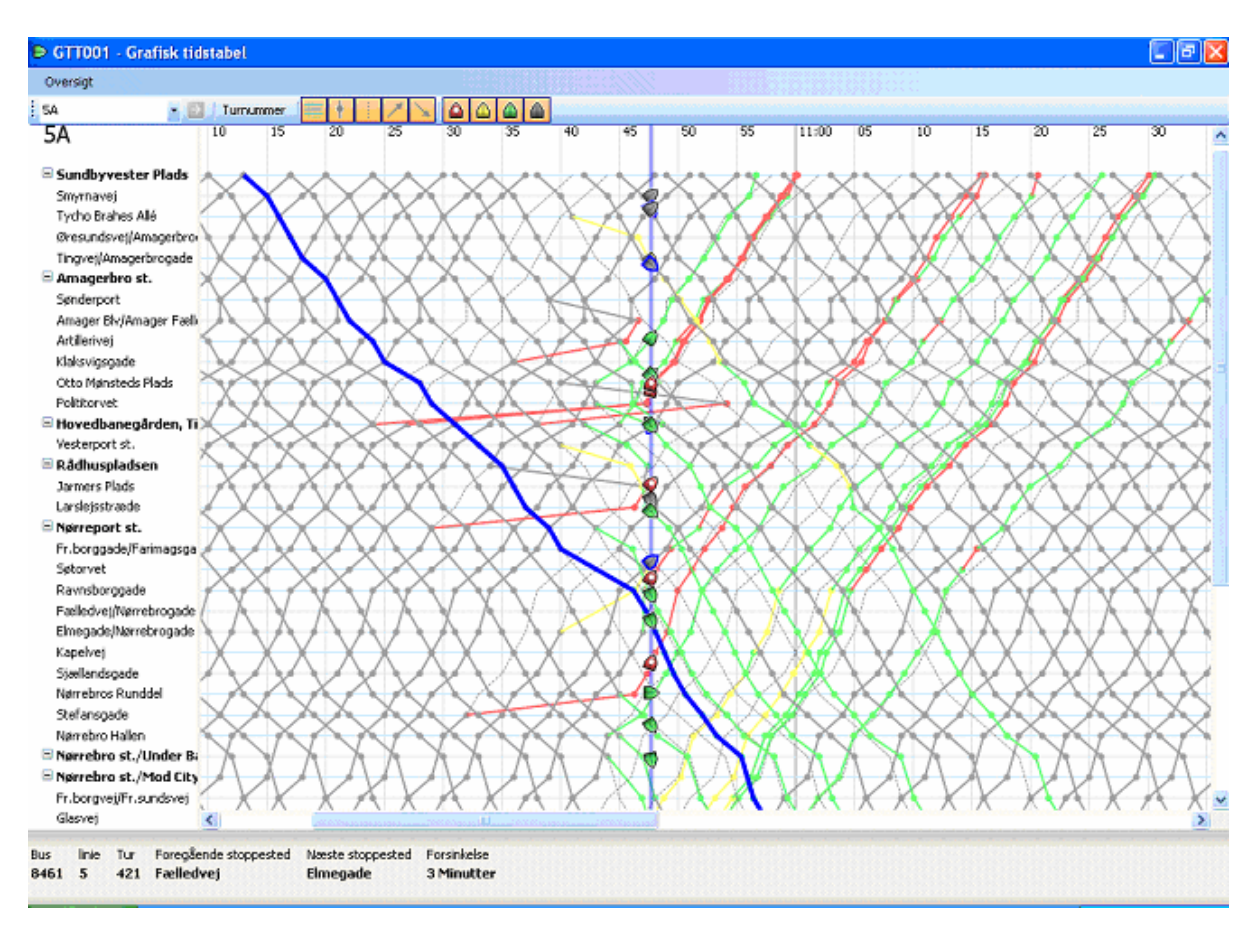

**Figur 4. Eksempel på driftsforstyrrelser: buslinje 5A ved brand på Frederikssundsvej. Ruteomlægninger ses som afvigelser fra det grå turmønster.** 

# Rådgivning, analyse og trafikplanlægning

I planlægningsfasen, internt eller i dialogen med kommunerne, kan et GIS-kort med relevante temaer være et stærkt værktøj, at arbejde med og diskutere ud fra. F.eks. kan et kort der viser befolkningsdensitet og steder med høj koncentration af ældre borgere, hurtigt give et fingerpeg om hvorvidt en ny servicebuslinjes ruteføring når den ønskede målgruppe.

Det kan også være interessant at udpege de mest benyttede stoppesteder i en kommune eller at vise hvor mange busser der dagligt kører på en strækning. Bussens fremkommelighed kan illustreres med dens kørehastighed på udvalgte strækninger, og data fra før og efter forskellige tiltag kan sammenlignes.

Udover blot at vise udvalgte eller summerede data, kan der være ønske om at kombinere forskellige data i en spatial analyse. Det kan f.eks. være en oplandsanalyse af en buslinje, hvor der laves en overlay-analyse af stoppestedernes oplandszoner og underliggende demografiske data. Resultaterne kan sammenlignes med kendte passagertal, betjeningsfrekvens mv. En anden populær spatial analyse er, at inddele data for antal af passagerer og køreplantimer i geografiske områder, f.eks. kommuner eller bydele, således at udviklingen kan vurderes.

Fælles for mange GIS-baserede rådgivnings- analyse- og trafikplanlægningsopgaver i Movia er, at der er mange aftagere, men kun få der kan udføre dem. Endelig er der en tendens til at "mere vil have mere", i form af flere/færre detaljer, andre zooms eller visning af andre variable. Opgaven divergerer altså, hvilket er glædeligt i forhold til den viden der skabes hos opgavebestilleren, men mindre glædeligt for opgaveløseren! GIS er et specialistværktøj som kræver et godt kendskab til softwaren for at kunne skabe gode kortresultater, og ikke mindst et grundigt kendskab til data og dets begrænsninger for at skabe lødige og troværdige analyser. Samtidigt er GIS-licenser ikke ligefrem billige, og det er svært at administrere de forholdsvis komplekse data hvis der er mange uerfarne brugere med fuld adgang. Løsningen er altså næppe at alle skal kunne bruge GIS i desktopversionen, men derimod en forenklet browserversion til alle: WebGIS.

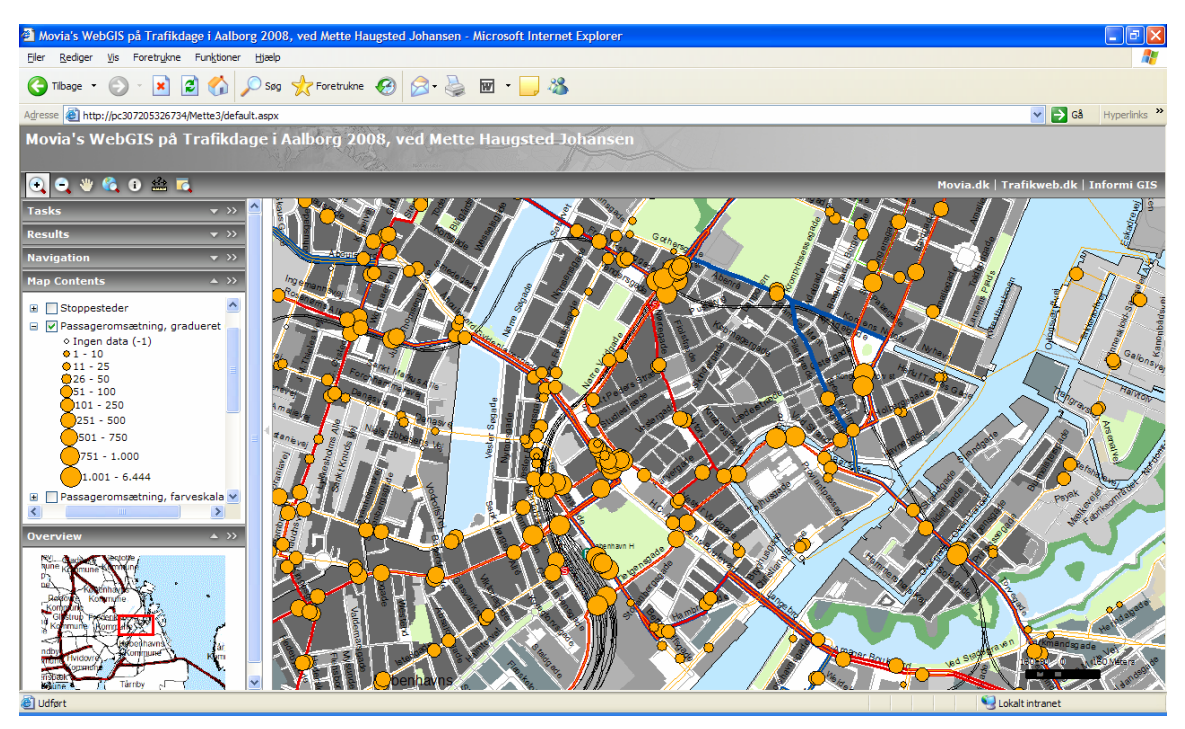

**Figur 5. WebGIS i almindelig Internetbrowser** 

#### WebGIS

WebGIS er som navnet antyder en webbaseret GIS-applikation. Teknologien er baseret på ArcGIS Server fra ESRI. I WebGIS kan brugerne benytte de temalag og funktioner som superbrugeren har gjort tilgængelige. Brugerne kan navigere rundt, slå temalag til og fra, zoome ind og ud, samt printe kort til PDF. Superbrugeren kan definere små søgeværktøjer, så der f.eks. kan søges på en buslinje, et stoppestedsnr. eller navne i almindelighed.

En GIS-bruger danner sine kort til WebGIS i den samme desktopapplikation, som der normalt arbejdes i. Overordnet er arbejdet som ellers, men der skal dog tages hensyn til en del faktorer vedr. performance og grafik, når formålet er at vise kortet i WebGIS. Bl.a. bliver kortet dynamisk, så der skal tages højde for grafikken i mange zoomniveauer. I Movia kan alle GISbrugere publicere kortservices til serveren, og enkelte GIS-superbrugere kan danne

webservices, der indeholder en eller flere kortservices, samt små værktøjer til søgning, printning af kortudsnit mv. Webservices dannes og administreres ganske enkelt med en webbaseret ArcGIS Server Manager. Når en webservice er færdig kan den tilgås via et link (URL), dog skal der være adgang til serveren hvor indholdet (de publicerede kort) ligger. I Movia har alle interne brugere adgang, også fra fleksible arbejdspladser med Token. Der kan publiceres mange forskellige webservices, baseret på de samme eller forskellige kortservices, og der kan selvfølgelig være mange samtidige brugere.

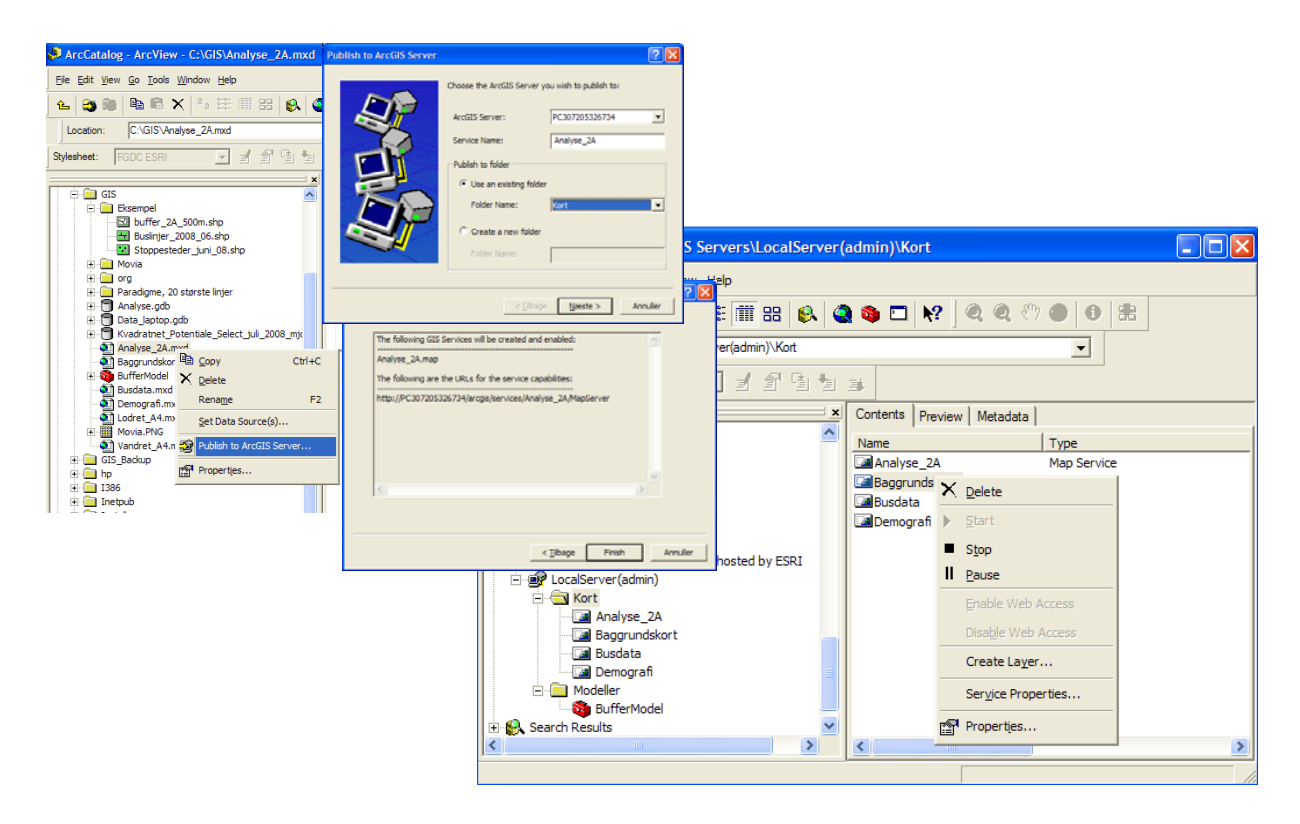

**Figur 6. Publicering af workspace til kortservice, og genstart af kortservice fra ArcCatalog.** 

Ændringer i det bagvedliggende workspace, f.eks. endnu et temalag, eller ændringer af signaturer vil kunne ses på web så snart kortservicen genstartes. Kortservices genstartes normalt en gang i døgnet, men kan også gøres manuelt fra ArcCatalog (en slags avanceret GIS-stifinder) eller ArcGIS Server Manager. Den sidstnævnte applikation kræver login, og kan begrænses til nogle få superbrugere, men den bruger der oprindelig har lavet en kortservice kan altså opdatere denne ved behov.

Et eksempel: en GIS-bruger har lavet en analyse til et specifikt projekt, og publiceret denne til serveren. En superbruger lægger analysen ind i en webservice sammen med nogle eksisterende basiskort, og sender linket til projektdeltagerne, som nu kan arbejde med analysen og se detaljeret på de områder eller variable de ønsker. Skulle der opstå ønsker om ændringer eller yderligere analyser, kan den til projektet tilknyttede GIS-bruger selv opdatere kortservicen og dermed webservicen. Faktisk kan superbrugeren med lidt planlægning forberede webservices til kommende projekter før de starter, og holde ferie med god samvittighed: der publiceres et antal navngivne analyse-workspaces (f.eks. linje 2A projektet, 1 - 5) uden indhold til kortservices på serveren, og disse læges ind i en webservice. Linket og placering af workspaces leveres til den GIS-bruger som skal bistå projektet, og efterhånden som projektet skrider frem, kan GIS-brugeren selv tilføje data til et forberedt workspace og genstarte kortservicen.

Der er mange åbenlyse fordele ved WebGIS, f.eks.:

- Langt større tilgængelighed til data og kort, og derved øget udbredelse af viden
- Færre personafhængige flaskehalse
- Mindre kortproduktion, da modtagerne selv navigerer og vælger temalag
- Udvikling frem for produktion i kraft af frigørelse af GIS-(super)brugernes tid
- Aflastning af og øget fleksibilitet for GIS-(super)brugerne
- WebGIS kan være et trinbræt til flere "rigtige" GIS-brugere

Selvfølgelig vil der være en opstartsperiode, hvor arbejdsbelastningen vil være ekstra stor for virksomhedens GIS-(super)brugere. Ny teknologi skal læres, og webapplikationerne skal bygges op fra grunden – helst samtidigt med at de sædvanlige opgaver løses. Alle GISbrugere skal lære hvordan WebGIS "tænkes ind" ved løsning af opgaver, og der vil naturligt være en del support i starten. Det er også vigtigt at udarbejde en plan for hvor mange forskellige webservices der skal køre og vedligeholdes samtidigt, samt hvilke grundlæggende data der skal indgå.

Det kan være en god idé at definere et overskueligt antal "brugertyper" i virksomheden, med hver deres webapplikation tilpasset deres behov. En intranetside kan vise links til standardsiderne, samt alle de midlertidige projekter. Siden kan også indeholde vejledning og FAQ, og der bør være en e-mailadresse til idéer, ønsker mv.

I Movia skal alle ansatte have adgang til WebGIS, uanset arbejdsområde. Forhåbentlig kan det også udbredes til eksterne samarbejdspartnere med login, f.eks. embedsmænd i kommuner og regioner, entreprenører og studerende med interesse for bustrafik. Nye brugere skal hurtigt kunne oprettes og administreres af en superbruger i Movia.

Applikationen kan udvikles løbende, således at brugerne også får mulighed for at downloade Movias mange busdata, eller benytte små publicerede analysemodeller.

På de sidste to sider vises nogle eksempler på data og analyser vist i Movias WebGIS. De overlappende oplande er fordelt vha. Thiessen Polygoner, også kendt som Voronoi.

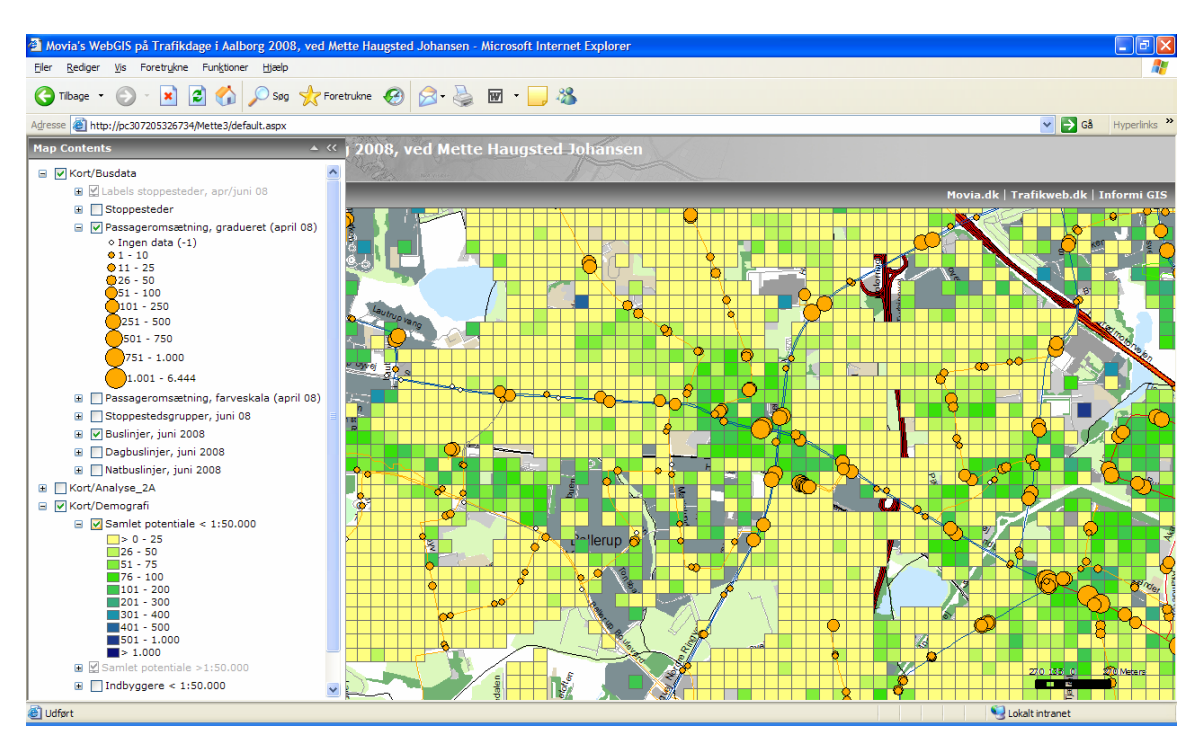

**Figur 7. Passagertal på stoppesteder og beregnet buskundepotentiale på 100x100 m kvadratnet. Bemærk at værktøjsbjælkerne kan flyttes rundt og foldes ud, jf. Figur 5** 

Det viste "buskundepotentiale" i Figur 7 er beregnet på baggund af flere forskellige demografiske data, som igen vægtet på baggrund af forskellige kundeanalyser. Potentialet repræsenterer det antal kunder der ønsker at bruge bus hvis det er muligt jf. deres rejsebehov.

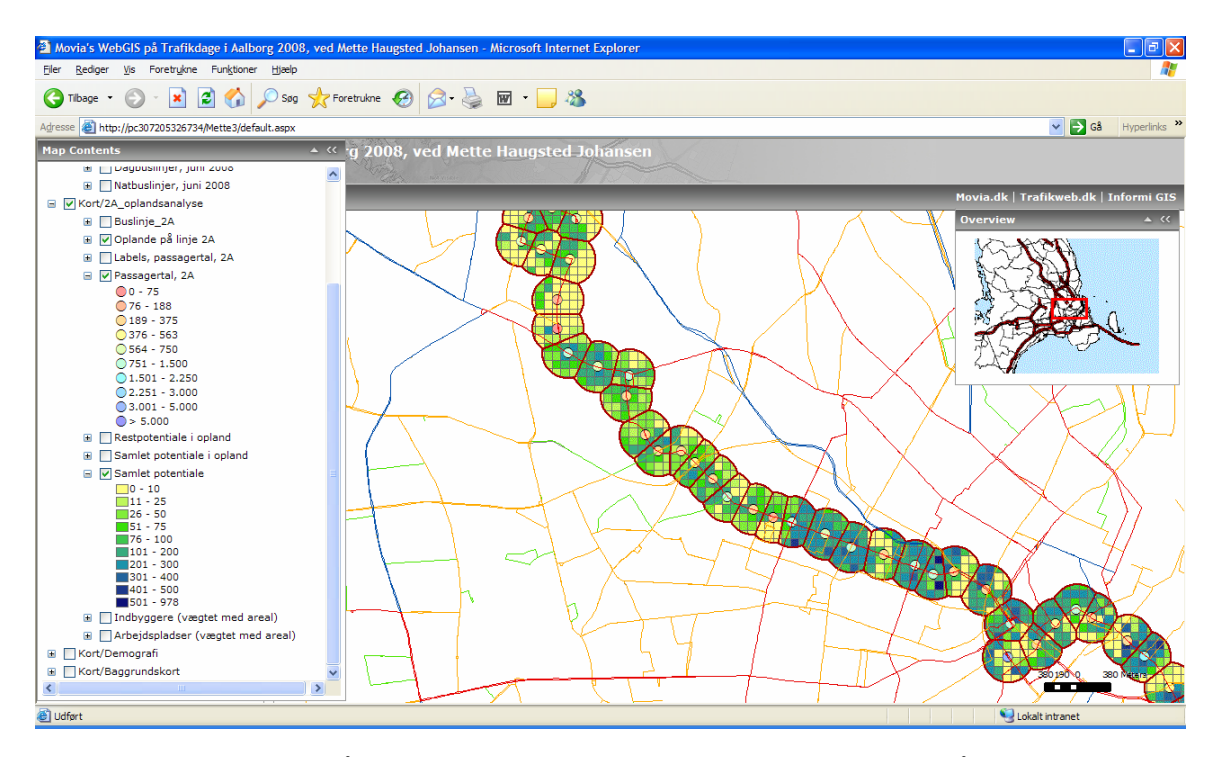

**Figur 8. Oplandsanalyse på linje 2A. Overlay-analyse med buskundepotentiale på 100x100 m kvadratnet**  Aftagerne af oplandsanalyser vil ofte have behov for at nærstudere enkelte oplande, gerne med visning af forskellige temalag eller ortofoto.

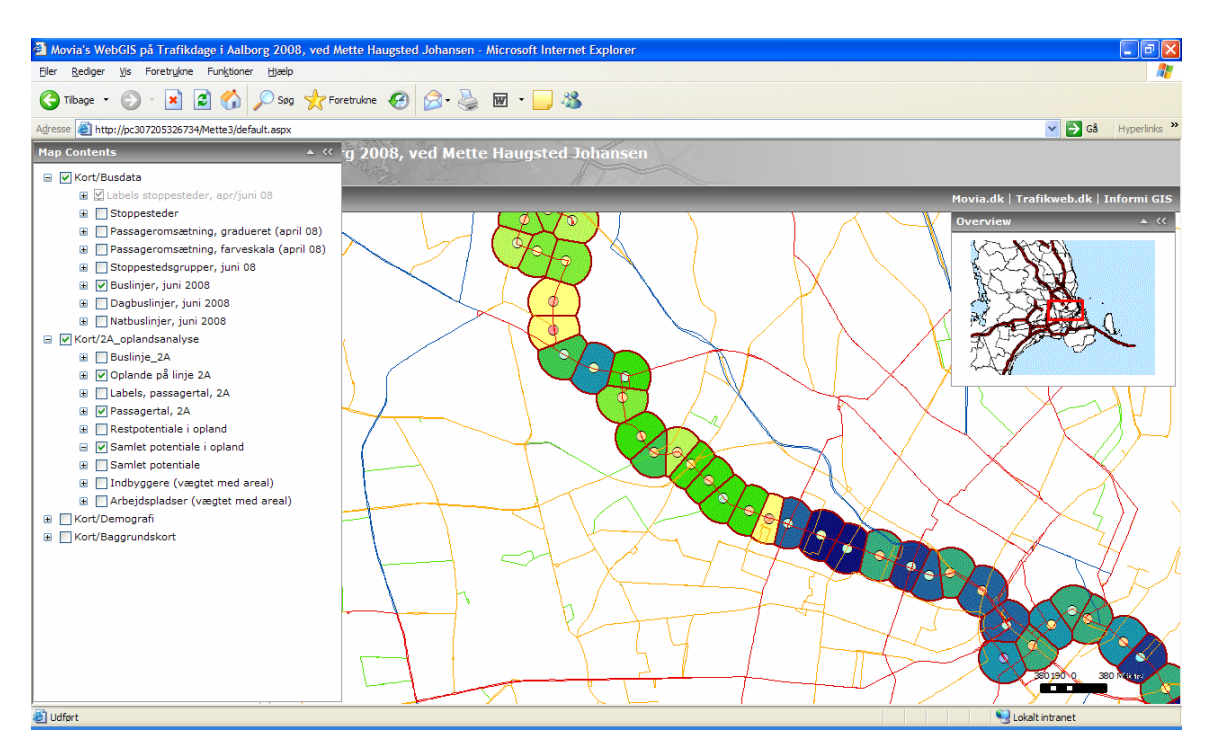

**Figur 9. Oplandsanalyse på linje 2A. Opsummeret buskundepotentiale på oplande** 

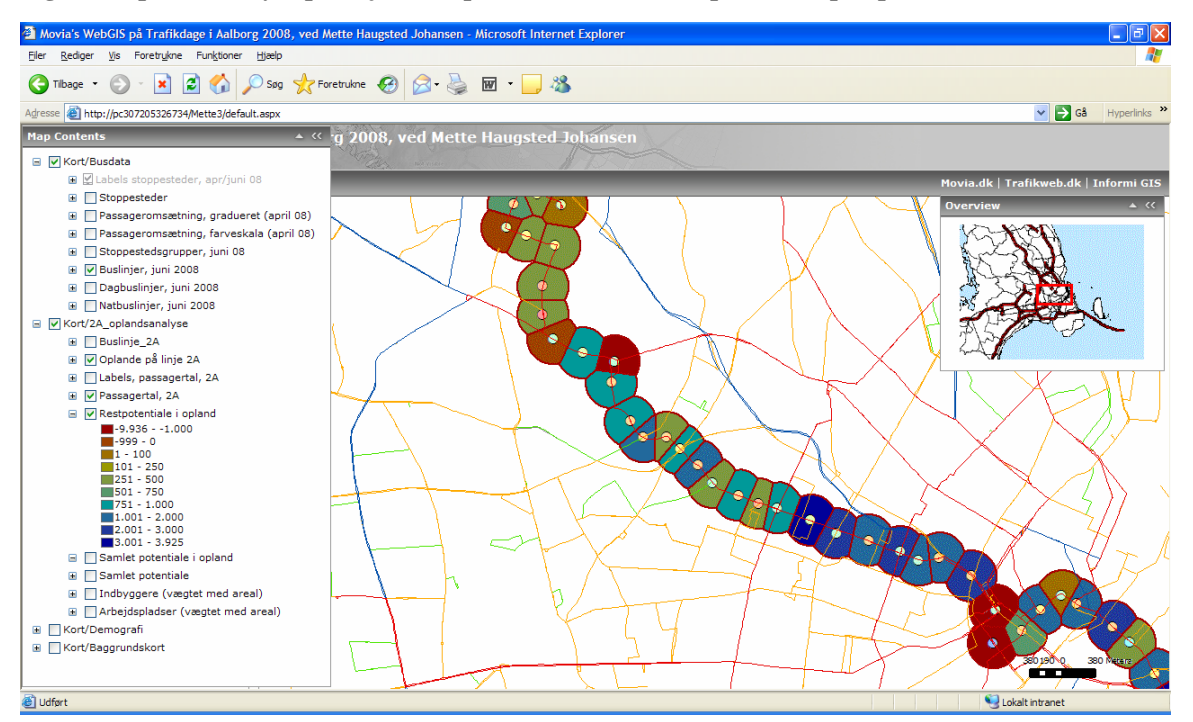

**Figur 10. Oplandsanalyse på linje 2A. Buskundepotentiale minus passagertal = restpotentiale. Bemærk de (røde) negative restpotentialer ved de store skiftesteder Hovedbanegården, Rådhuspladsen og Brønshøj Torv** 

Negative restpotentialer antyder enten "fantastisk" busbetjening, et undervurderet opland eller stor passagerudveksling med tog eller andre vigtige buslinjer. Det ville være oplagt at vise et temalag med stationsoplande sammen med analysen, da det er yderst vanskeligt at entydigt beregne effekten af nærliggende stationer eller gode skiftemuligheder. Med en kombination af analyse, dynamiske GIS-kort og sund fornuft kommer man dog langt!